### **<sup>2</sup>** Connect it to Gateway

Press the WPS Button – LED blinks white.

Once the pairing is successful the LEDs of the Switch and Gateway change to solid white.

Plug your QBee Switch into a power outlet. Wait for 60 seconds Switch **Press the WPS Button – LED blinks white.** 

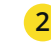

The Switch will appear on your mobile and/or TV screen.

## What's in the box

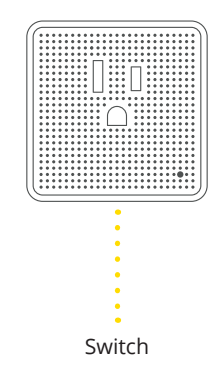

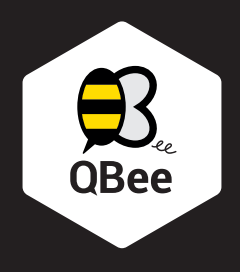

Switch

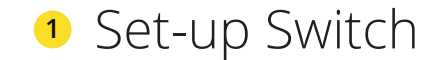

www.shiftcontrolplay.com

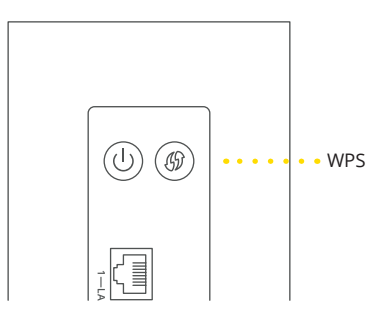

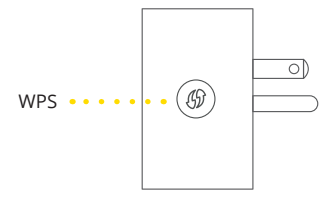

# **Troubleshooting**

### Reconnect Switch

In case the Switch loses the connection to your QBee Gateway, they have to be paired with the Gateway again. Pairing – To do so, press the WPS button of your QBee Gateway. The LED on the Gateway will start blinking in white.

Then press the WPS button on the Switch. The LED on the Switch will start blinking in white. When the pairing is done, the LED will light solid white.

If the pairing of the Camera does not work, please reset your Switch by pushing the WPS button for 10 seconds. This will restore your Switch to factory settings. Once the reset is complete, please repeat the Pairing process.

## LEDs & Buttons

v1 – 122015

# Support

QBee support is available online at www.shiftcontrolplay.com

To contact QBee support go to www.shiftcontrolplay.com/contact

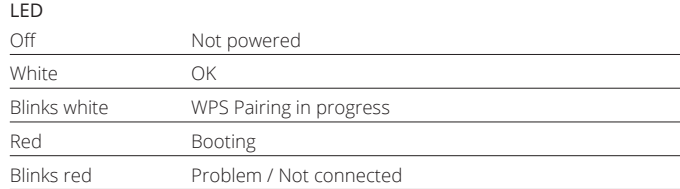

#### WPS Button

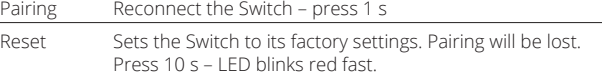

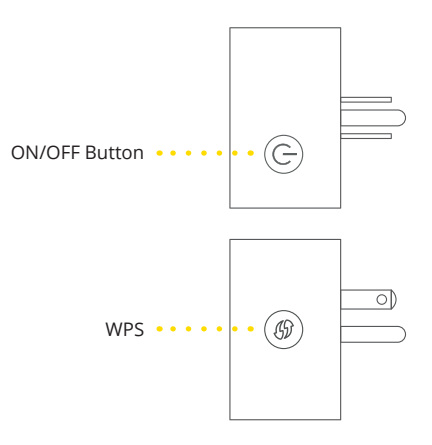

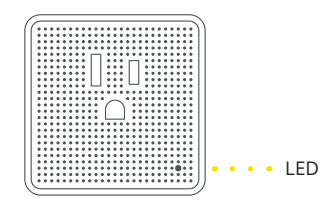